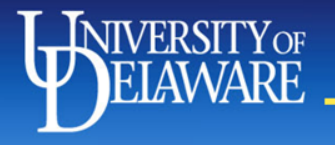

## **Vice President for** Finance Team

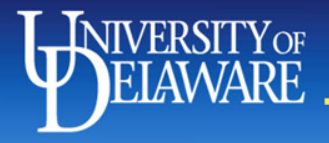

### **HR Liaison/Wellness Breakfast August 2012**

## HR Liaison of the Quarter Kaylee Olney 2<sup>nd</sup> Quarter – 2012

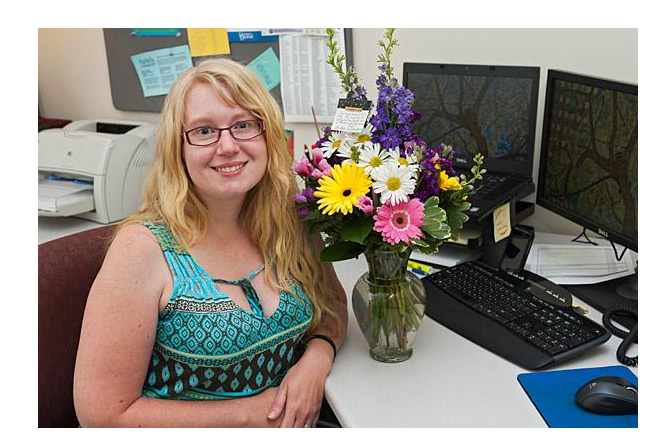

# **NIVERSITYOF Employee Education & Development**

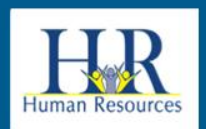

#### VERSITY0F **AWARE**

### **Blue & Gold Management Essentials Certificate**

**Giving UD managers the skills** to manage their teams to prominence

#### Learn

#### **Increase**

proven management skills to become a more effective manager

your UD unit's performance and added value

your professional credentials to improve your work and further your career

**Build** 

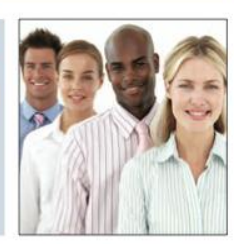

### Course dates…

- September 27
- October 4, 11, 18, 25
- November 1, 8, 15, 29

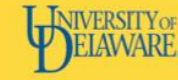

Finance & Administration HUMAN RESOURCES - EMPLOYEE EDUCATION **& DEVELOPMENT** 

### **Blue & Gold Workplace Effectiveness Certificate**

**Gives UD employees the skills needed to improve** organizational effectiveness

#### Learn

#### Improve

process improvement, communication, team-building and change management skills.

your unit's processes and procedures to save time and money.

**Build** your professional credentials to improve vour work and further

your career.

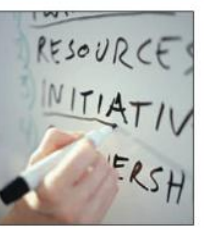

### New course title!

- October 9, 16, 23, 30
- November 13, 27
- December 4, 6, 11, 13

# **Employee Education & Development**

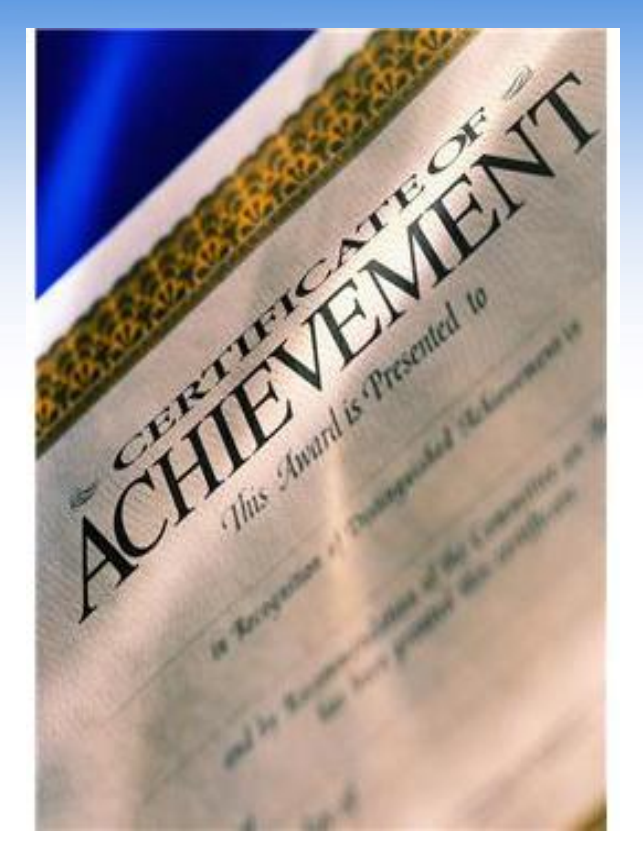

New to our course line-up!!

- Survival skills for new managers and supervisors
- Best Practices: Financials Training
- Critical Conversations
- Managing from the Middle
- Speak with Confidence II
- Event Planning

For current classes, visit www.udel.edu/eed

# **<u>IIVERSITYOF</u>** Employee Education & Development

### **Blue & Gold Workplace Effectiveness - Capstone Projects**

### New to the website

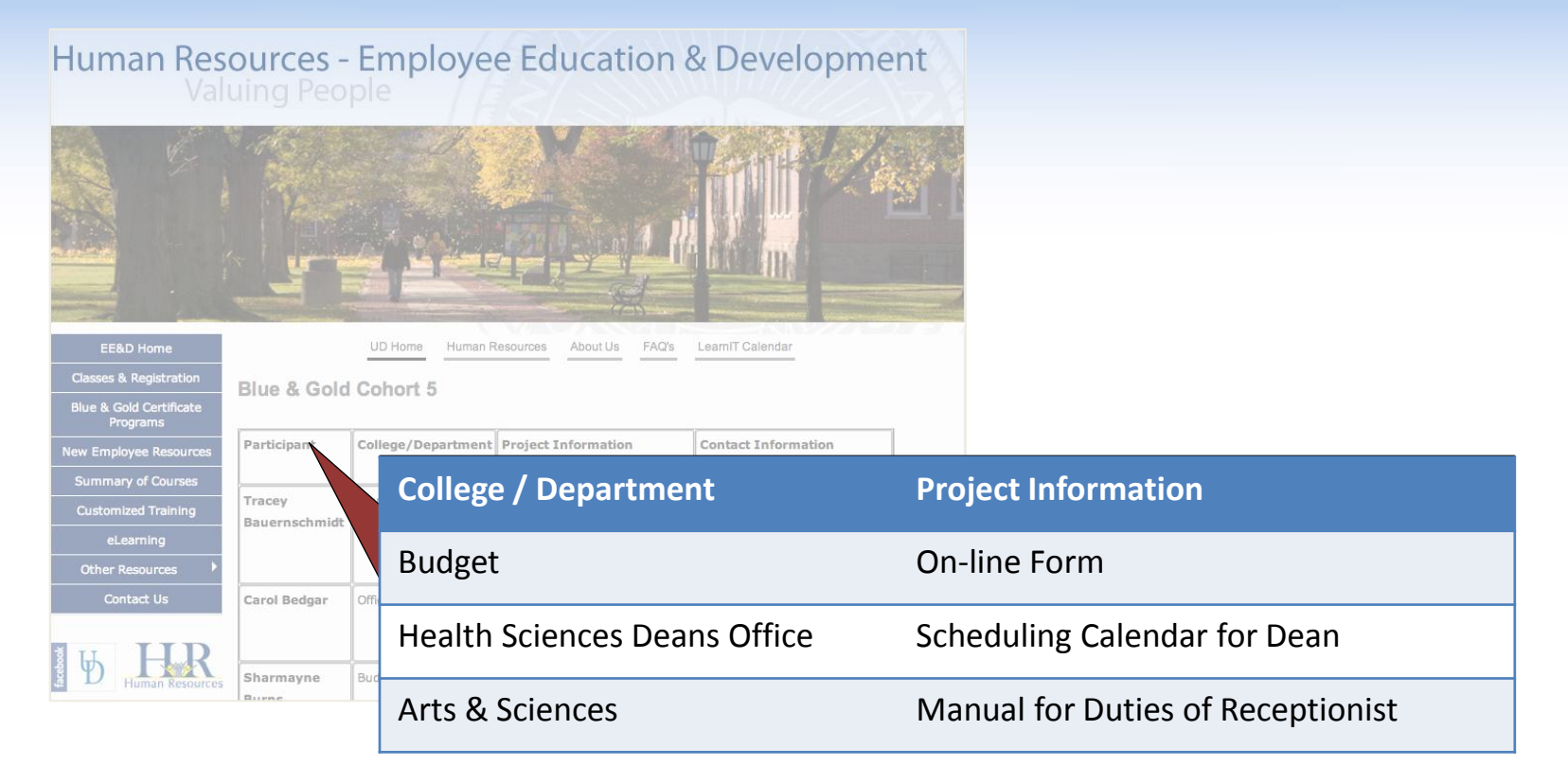

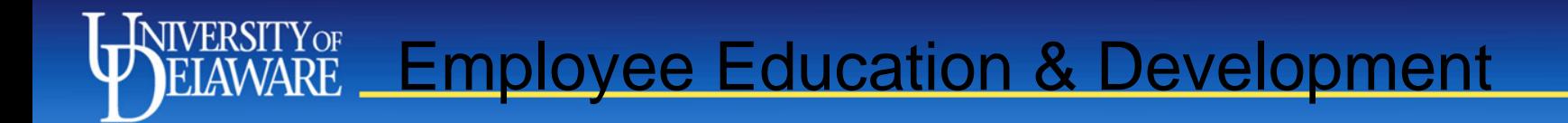

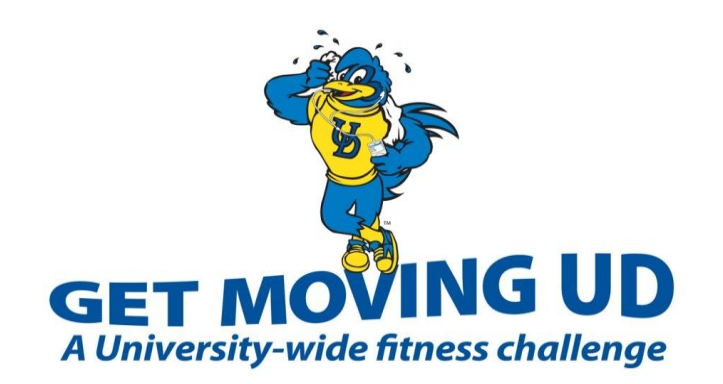

Sept. 24 – Nov. 18 30 Wellness Dollars

### Includes

- Performance t-shirt
- 5K Fun Run/Walk on Sept. 20
- Activity log & weekly newsletter
- Group fitness activities
- Friendly team competition between UD faculty/staff and students

## **HEALTHY-U WELLNESS PLUS PROGRAM**

WWW.UDEL.EDU/HEALTHYU

Register Aug. 1 - Sept. 14 75 Wellness Dollars

### Package includes

- $\triangleright$  Fall & spring campaigns
- $\triangleright$  Personal fitness package
	- Fitness assessment
	- Biometric screening
	- 1 personal training session
- $\geq$  \$100 Value

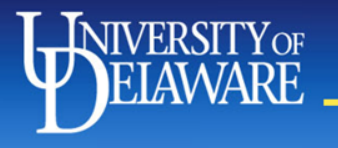

## UDJobs

- **EXECCLE RECRUITE** Recruitment Brochure
- **▶ SharePoint** 
	- Tentatively implementing beginning of academic year
	- Training sessions & documentation
	- **Communication**

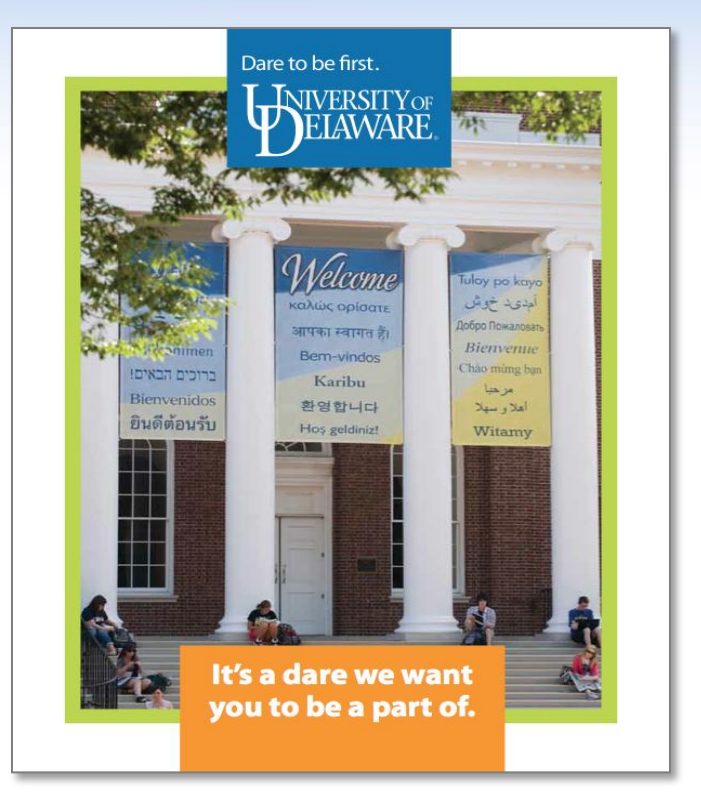

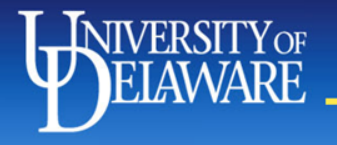

## Classification & Compensation Update

- $\triangleright$  Positions and Job Specifications
- $\triangleright$  Compensation Guidelines

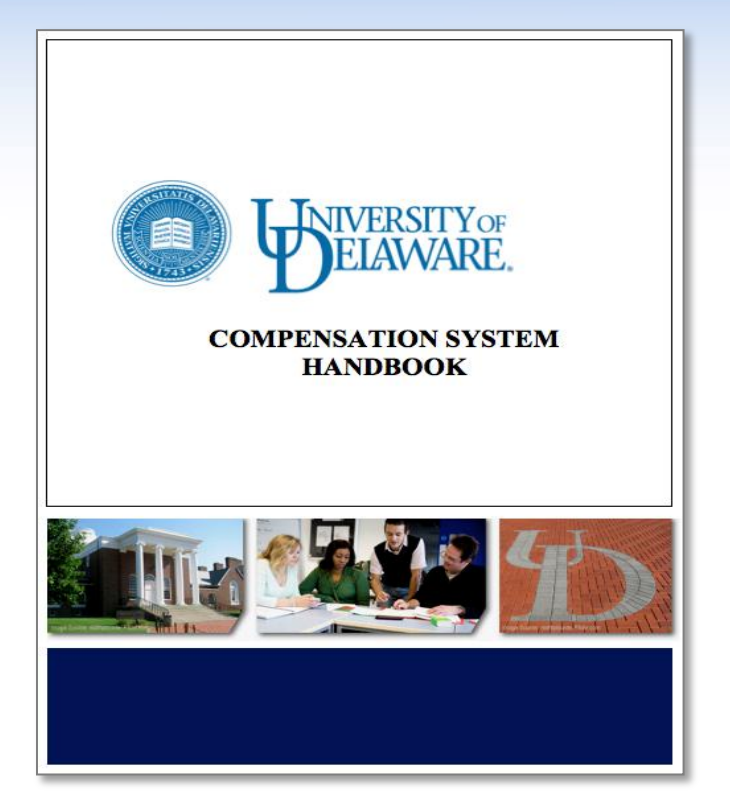

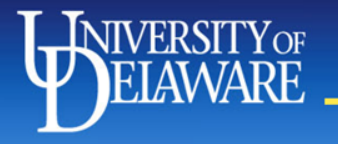

### New Employee Orientation

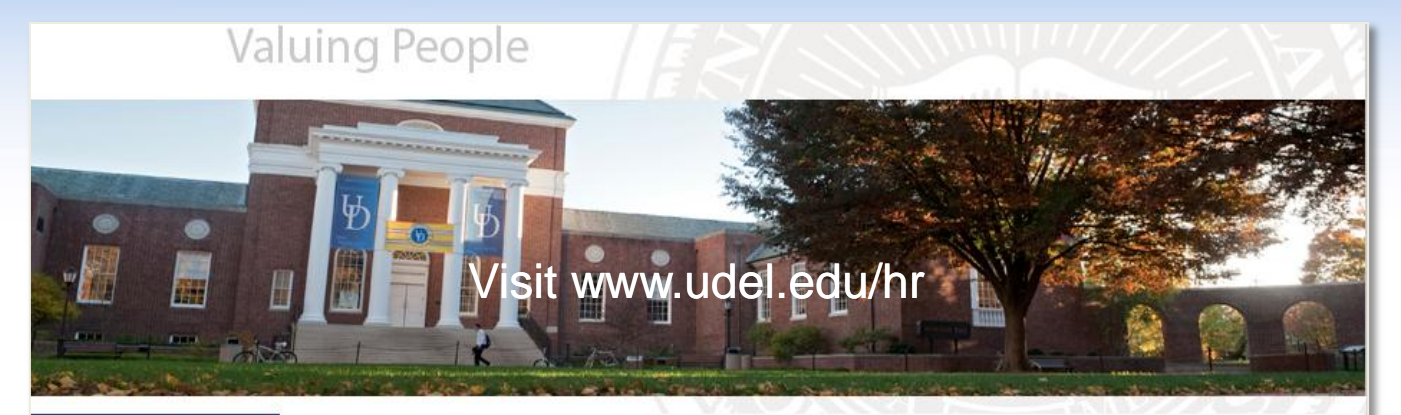

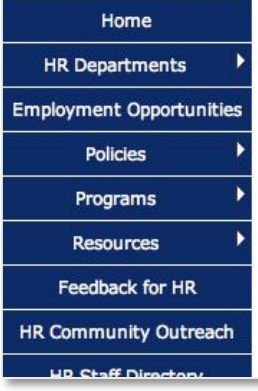

### **Learn UD: A Guide to Polices, Programs and Resources for Faculty and Staff**

Please email us if you have questions or comments.

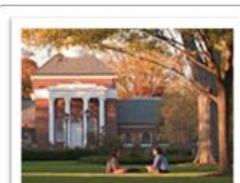

#### **University Overview**

Learn about UD's organizational structure, leadership, policies and strategic plan - The Path to Prominence™.

You will also find a comprehensive list of acronyms used at UD.

#### **Visit www.udel.edu/hr**

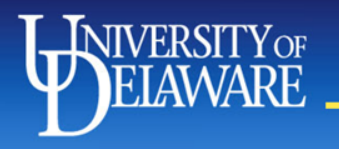

## **Summer On-boarding Dates**

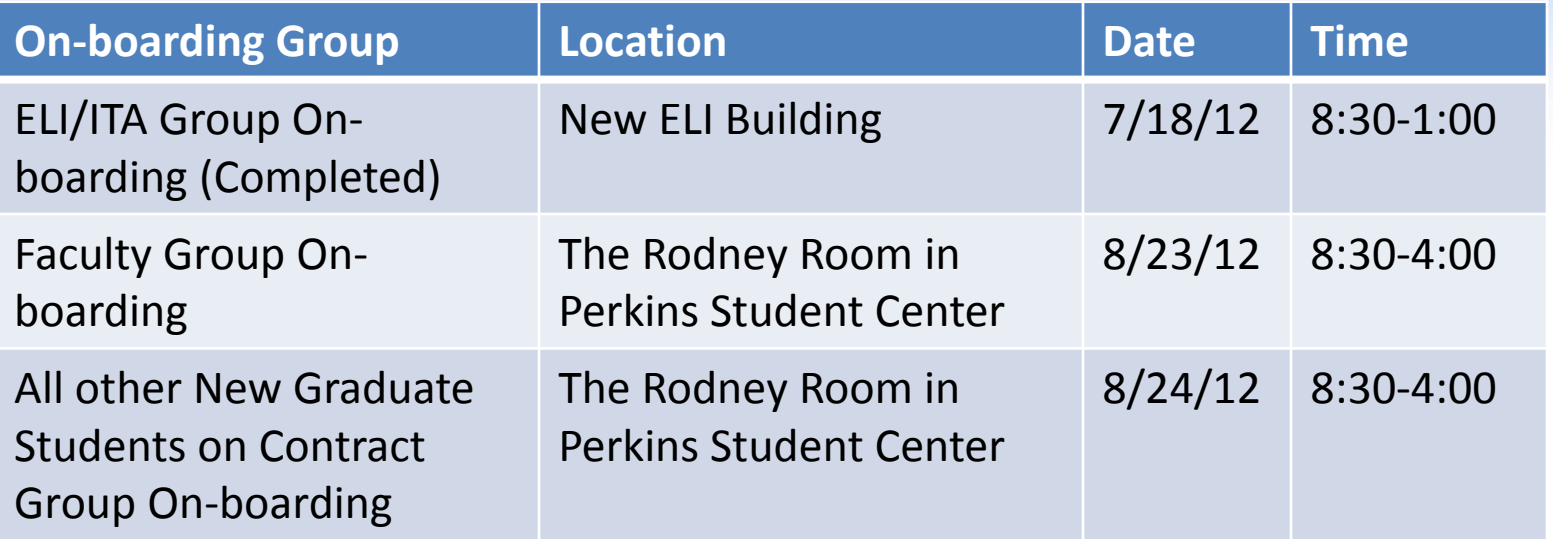

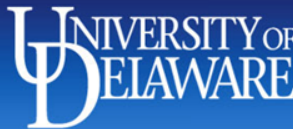

### **Your Role for Summer Group On-boarding**

### *For NEW Graduate Students on Contract*:

•Complete a GSCRF

•Complete a SFAF

•Complete the on-board department data form

•Encourage your new graduate students on contract to attend the group on-boarding session

### *For NEW Faculty Members*:

•Complete the on-board department data form

•Encourage your Faculty members to attend their group on-boarding session

•Please try not to schedule department orientation

### *For All New Employees*:

•Please try not to schedule department orientations on group on-boarding days

• Encourage employees to respond to emails requesting completion of CBC information

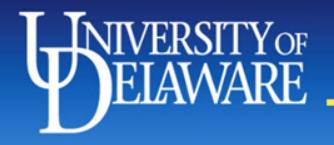

### UD PAY

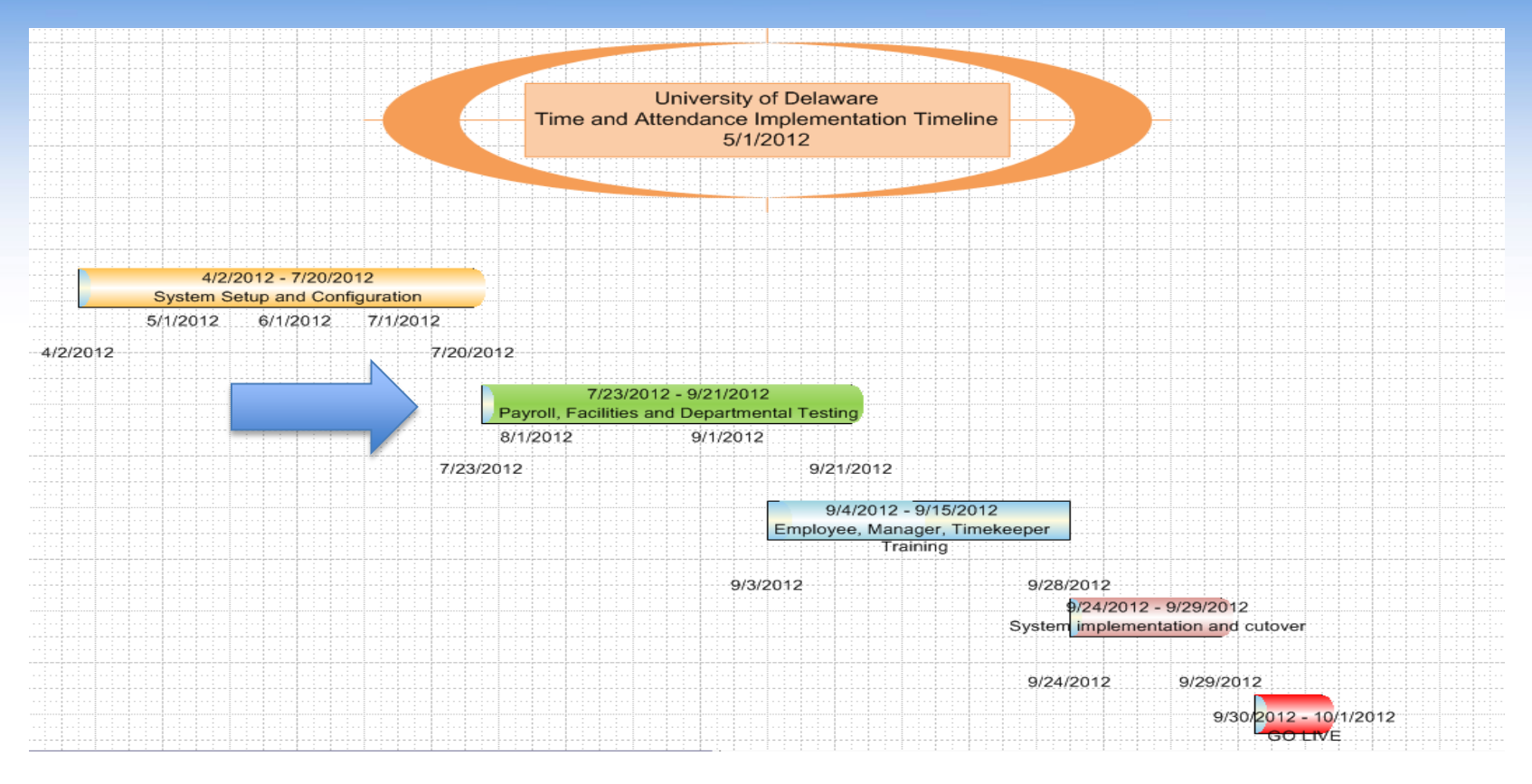

Go Live September 30, 2012

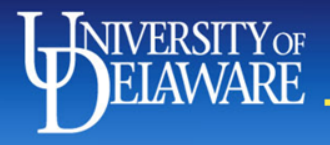

## New & Revised Web Forms

- Additional Assignments
	- For students/misc wage employees working in multiple departments
- Comp Time
	- To record comp time earned
- Leave Request
	- Will need to be used by all benefited employees including fiscal faculty
- HR Supervisor Update
	- Will be used to update Supervisor Codes
- JED Modifications

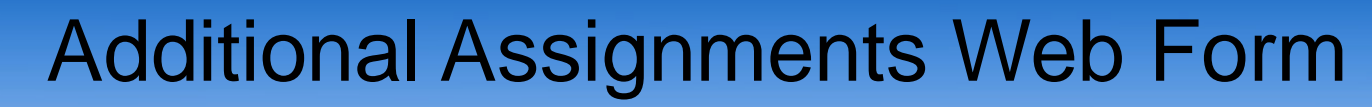

**VERSITY** OF

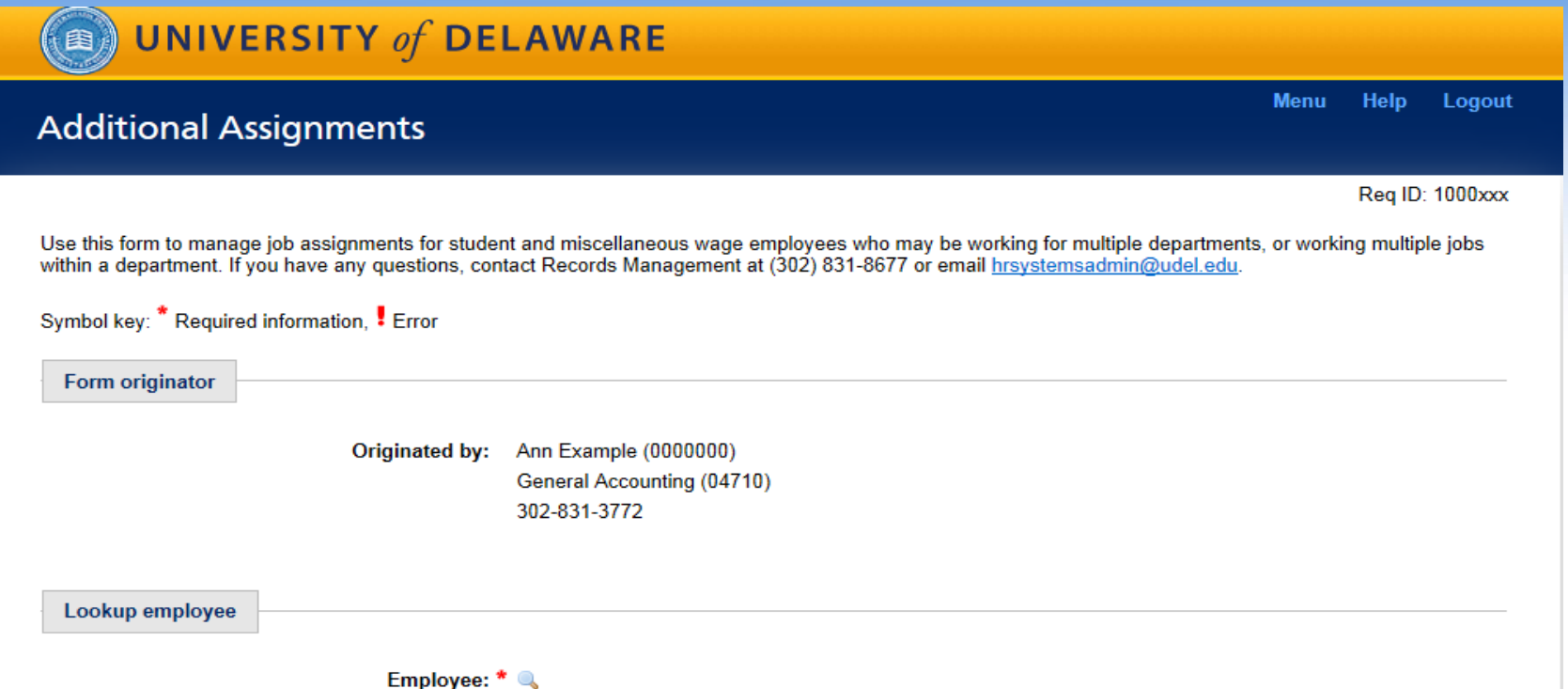

- Can be started by anyone who has HR Access
- Originator may lookup any employee in Peoplesoft

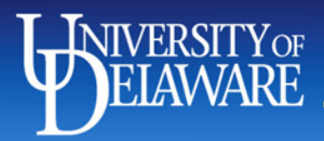

#### $(a)$  UNIVERSITY of DELAWARE

Earnings code:

Chart of accounts:

Regular Pay (REG)

Project ID/Grant: Source: Resource type:

SpeedType<br>CTED212111

Fund:

OPSS

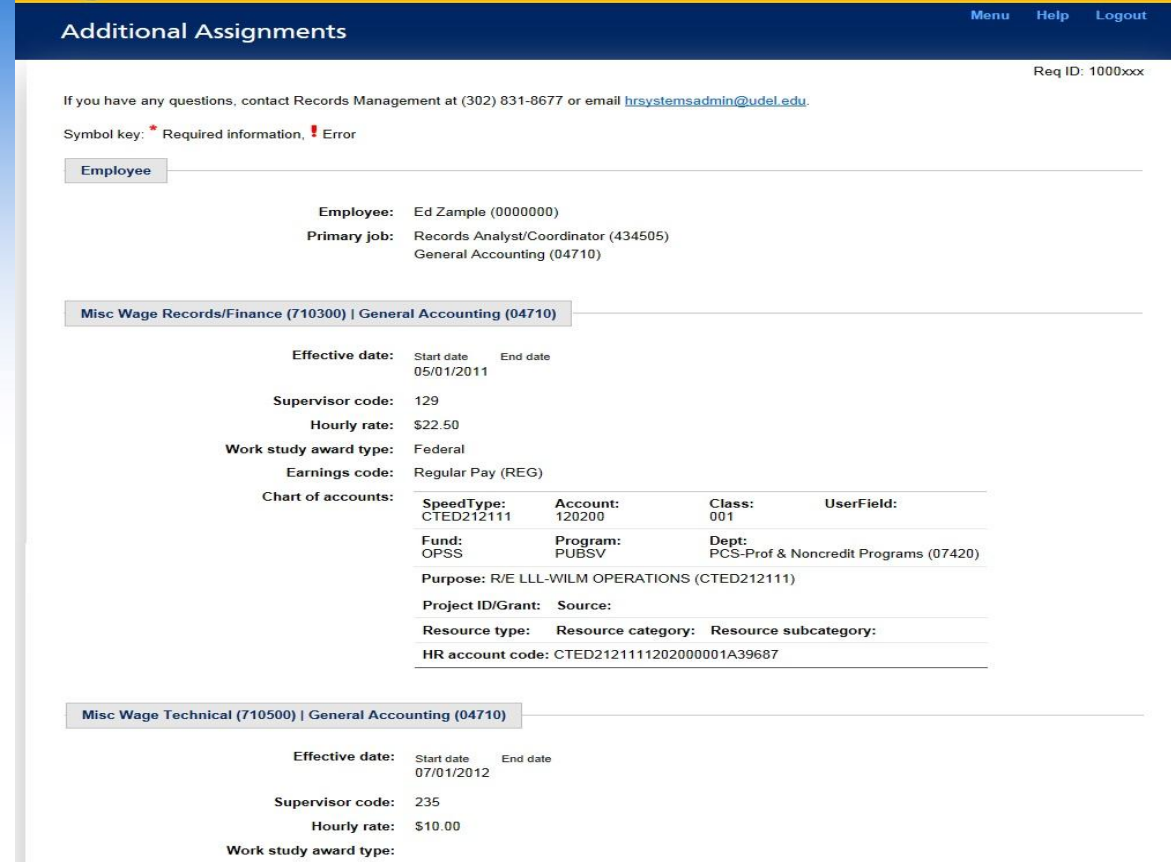

Account:

Purpose: R/E LLL-WILM OPERATIONS (CTED212111)

HR account code: CTED2121111202000001A39687

120200 Program:<br>PUBSV Class:<br>001

Resource category: Resource subcategory:

UserField:

Dept:<br>PCS-Prof & Noncredit Programs (07420)

### • Will display each assignment that applies to the employee

- If the originator has access to a department listed then the fields for that assignment will be editable
- Job code and department are not editable because they are considered a new assignment
- Will need to complete a new form when an assignment ends

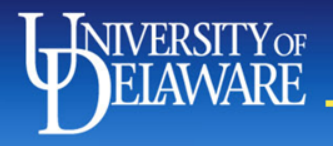

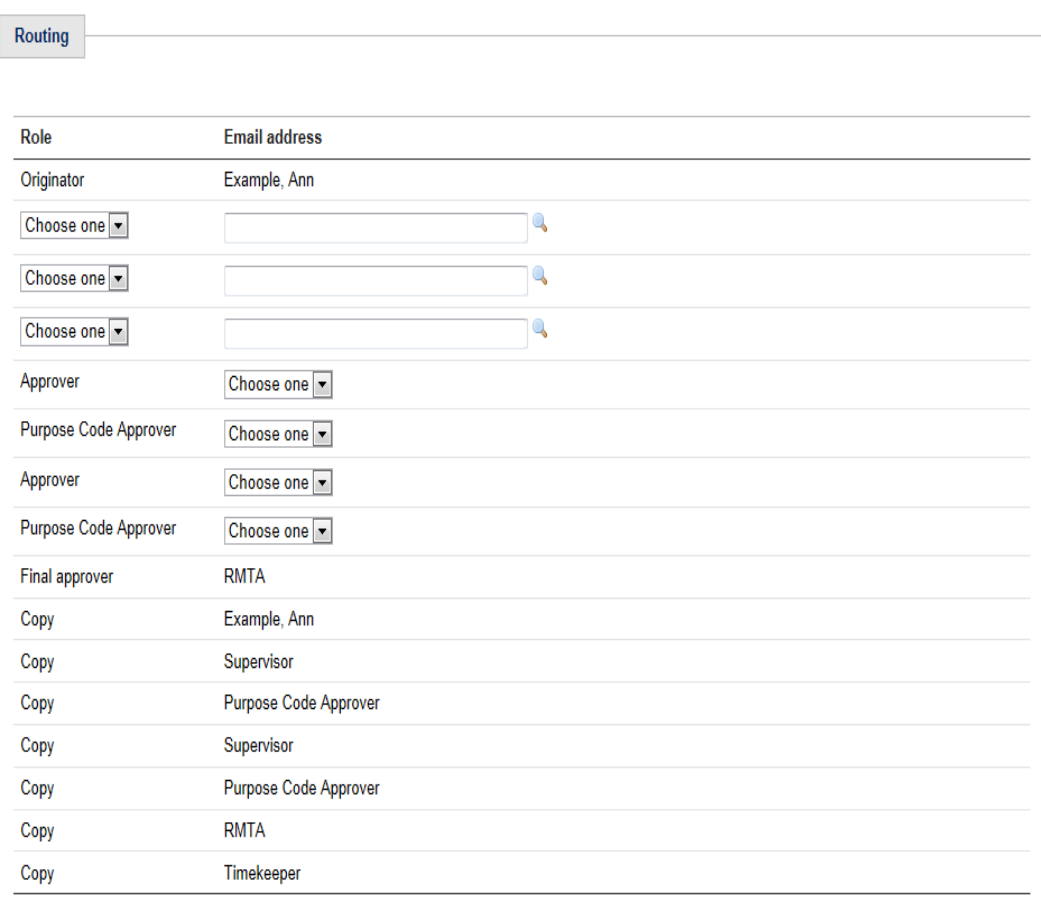

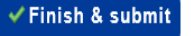

- When an assignment is edited or added then the assignment supervisor will need to approve the form as well as the Purpose Code Approver
- Final Approver will be RMTA (Records Management)
- When form is approved it will update Peoplesoft which will in turn update UD Pay

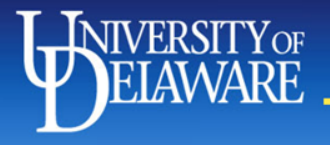

### Comp Time Earned

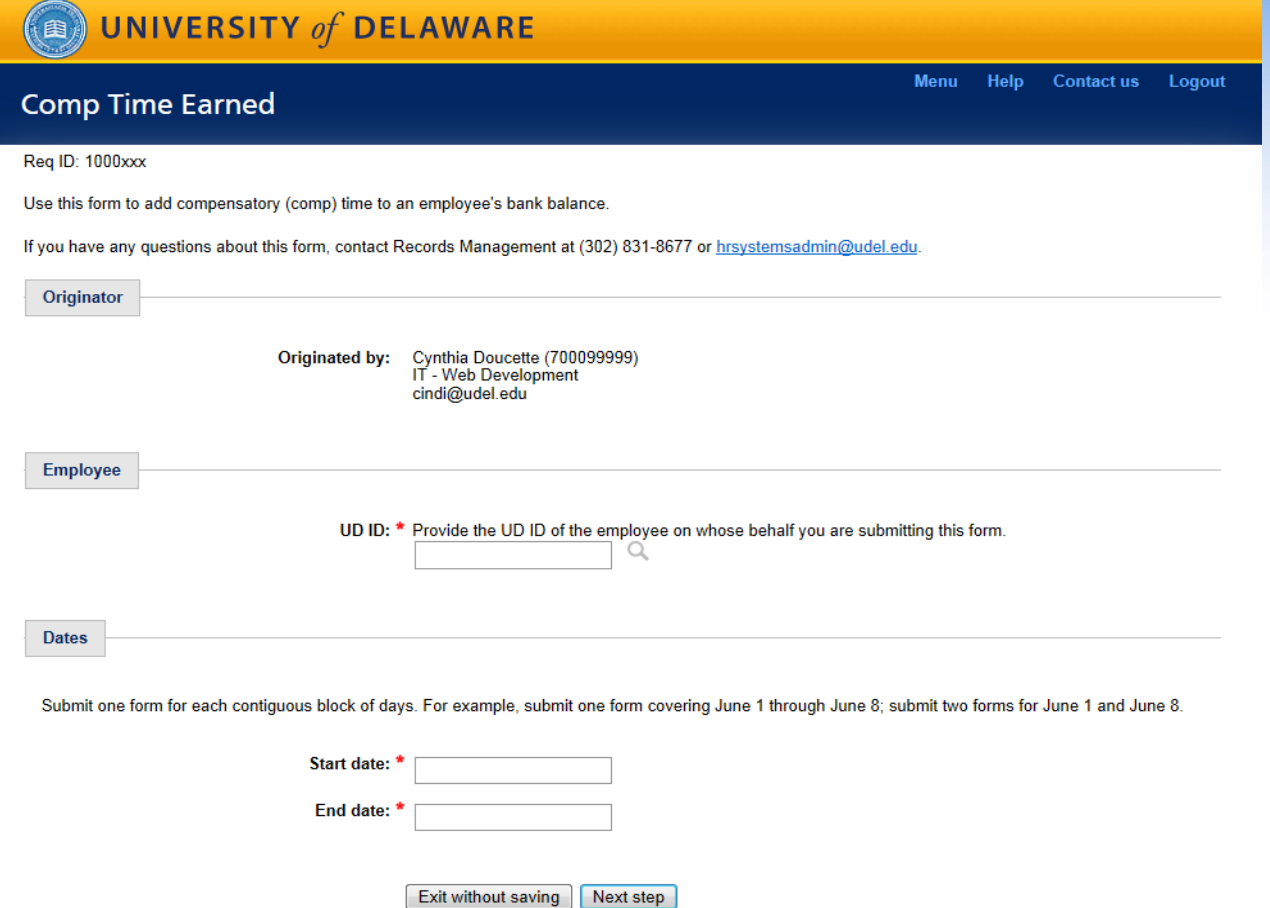

- Form can be started for employees in the SRG and BAF pay groups eligible to earn comp time
- Form can be started by employee, HR Liaison or **Timekeeper**

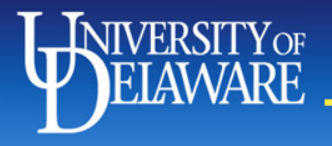

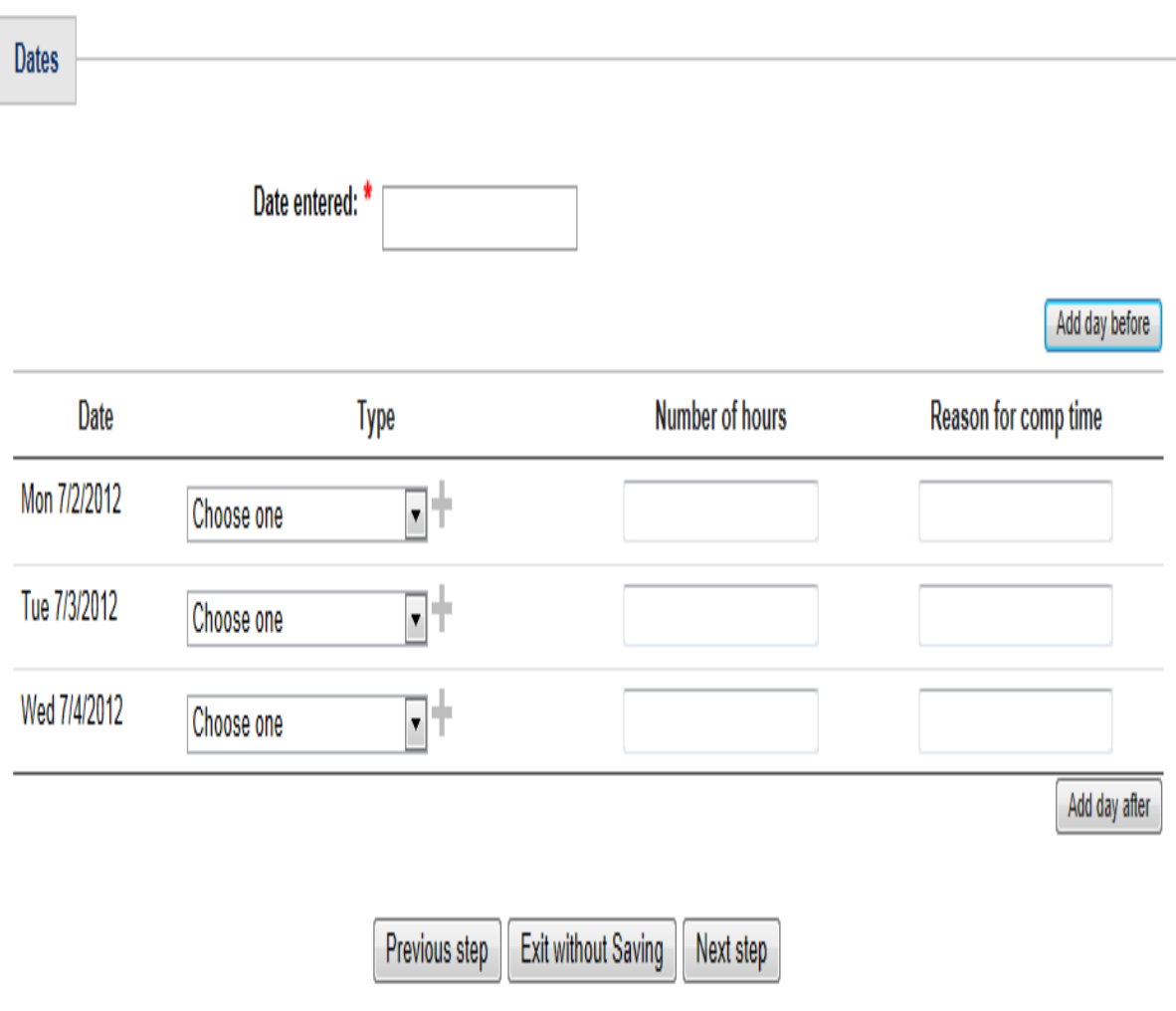

- After date range entered on step one this section will appear
- The type, number of hours and reason for comp time need to be completed

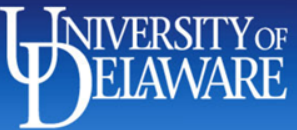

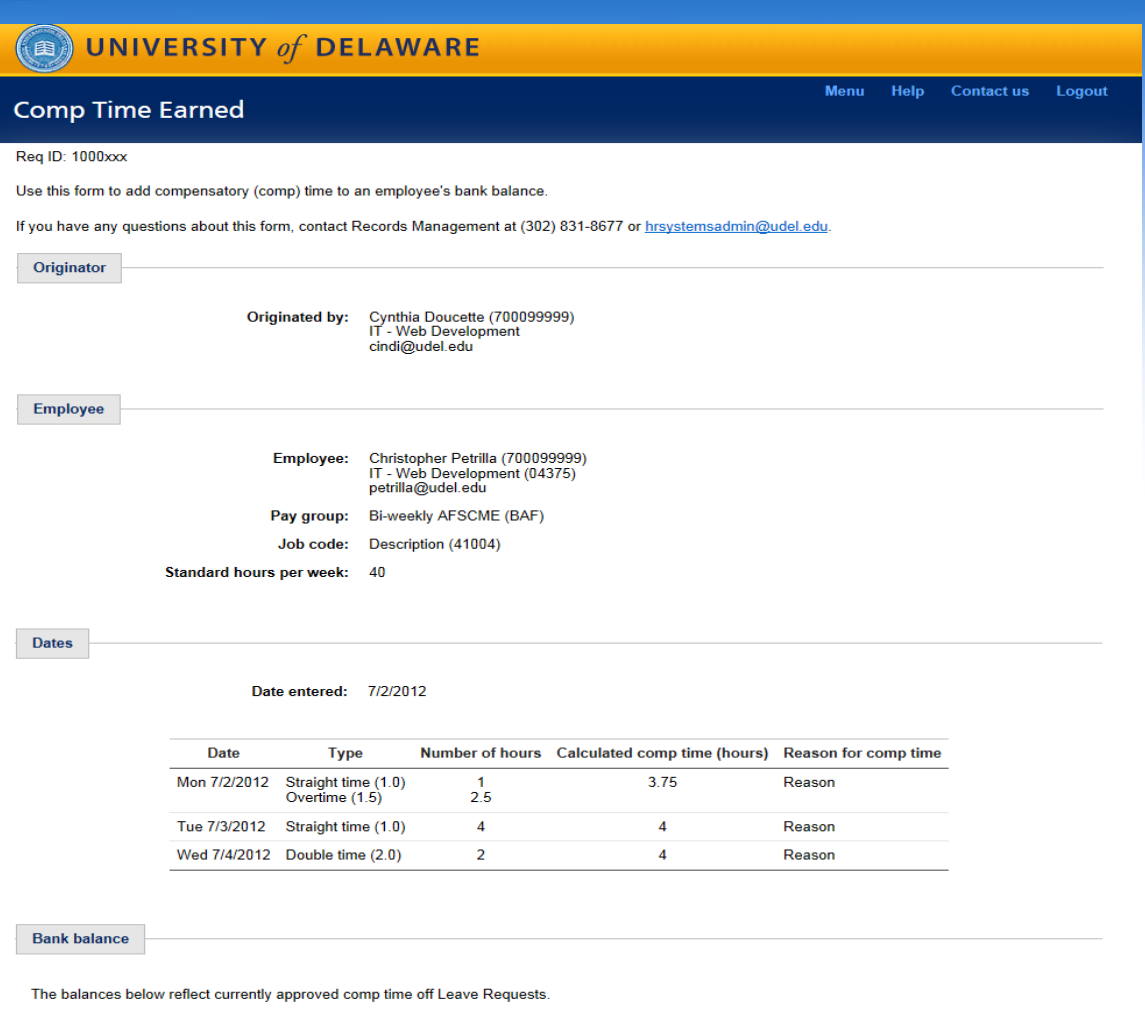

• Time submitted will be summarized and comp time balances for the employee will display

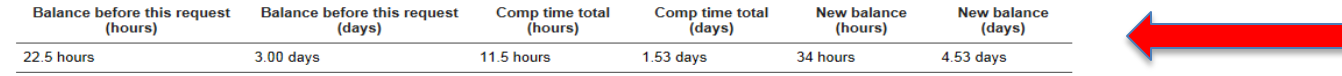

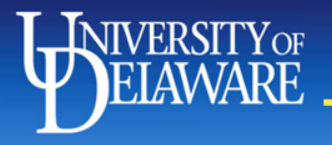

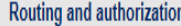

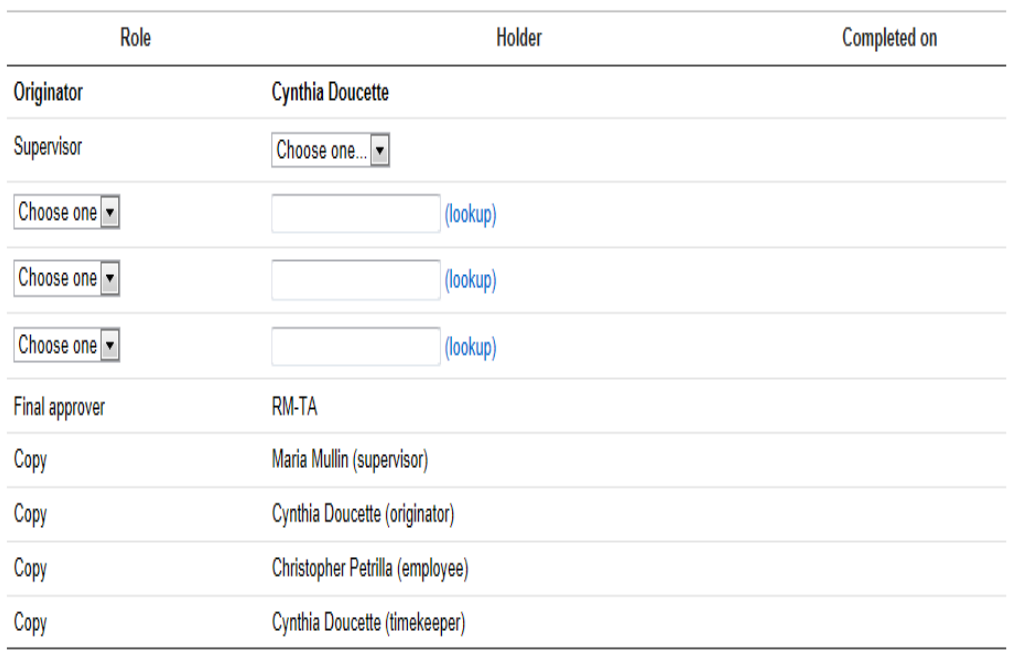

Previous step | Exit without Saving | Finish and submit

- The employee's supervisor will need to approve the form
- The final approver is RM-TA (Records Management)
- If the employee is not the originator then the employee will receive a copy of the form
- The form will update the bank balances in UD Pay

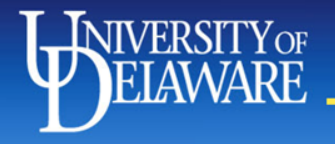

### Leave Request

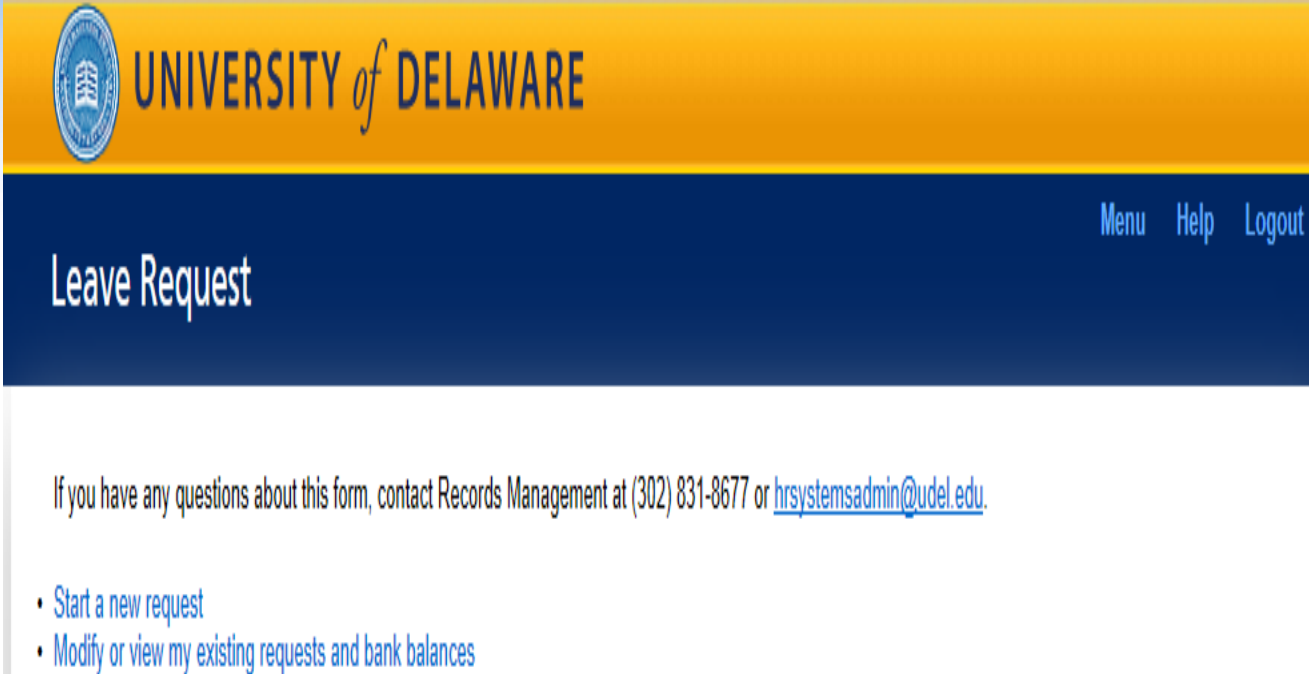

. Modify or view existing requests and bank balances for someone else

- The originator can start or modify an existing request
- HR Liaisons and Timekeepers will have the ability to start a request on behalf of another employee

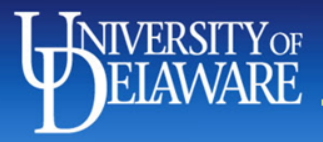

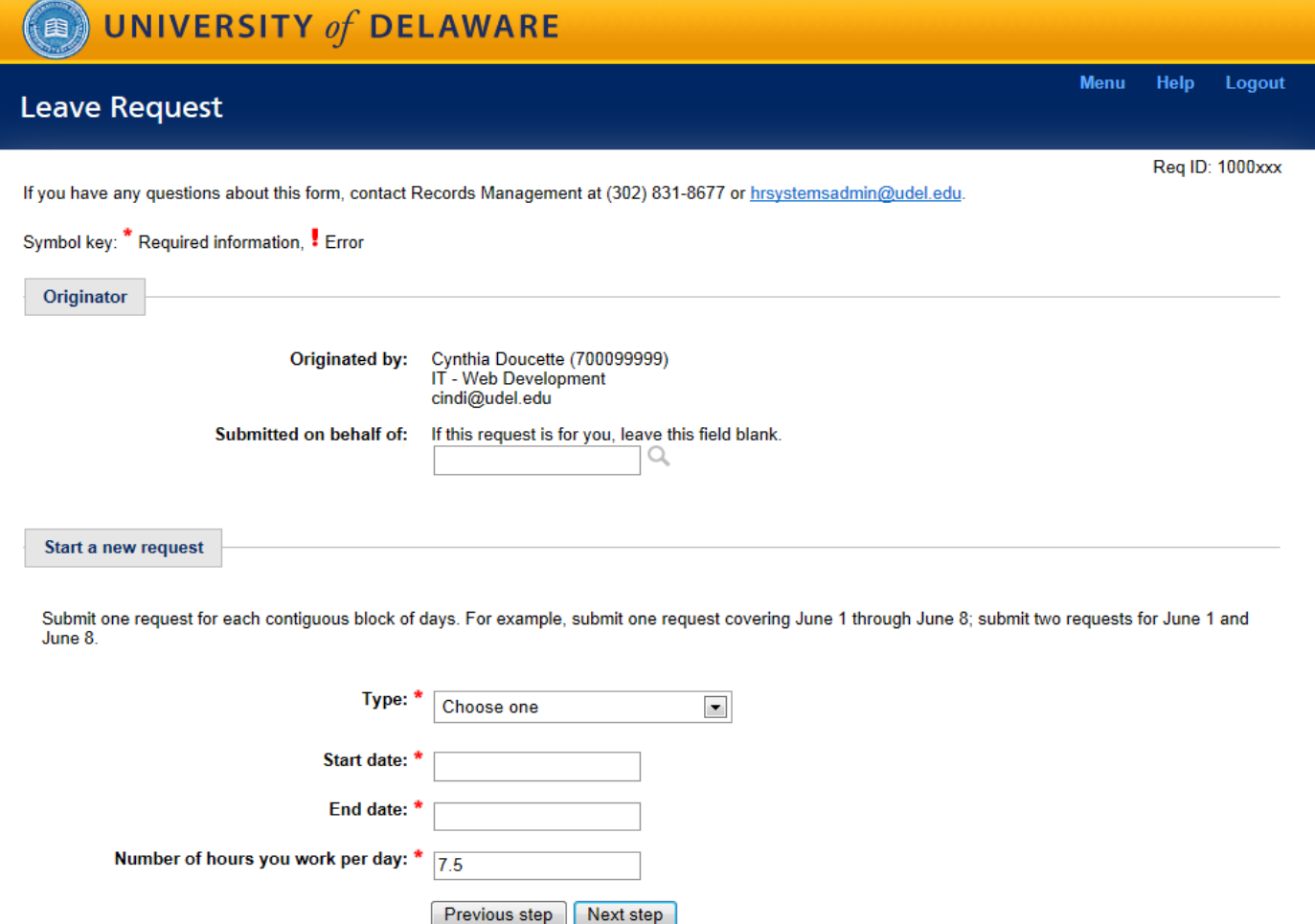

- Requests must be for a continuous period of time (Ex. 8/1/xx to 8/5/xx)
- If you need to request leave for 8/1/xx and 8/3/xx then a form will need to be completed for each day

# VERSITY<sub>OF</sub>

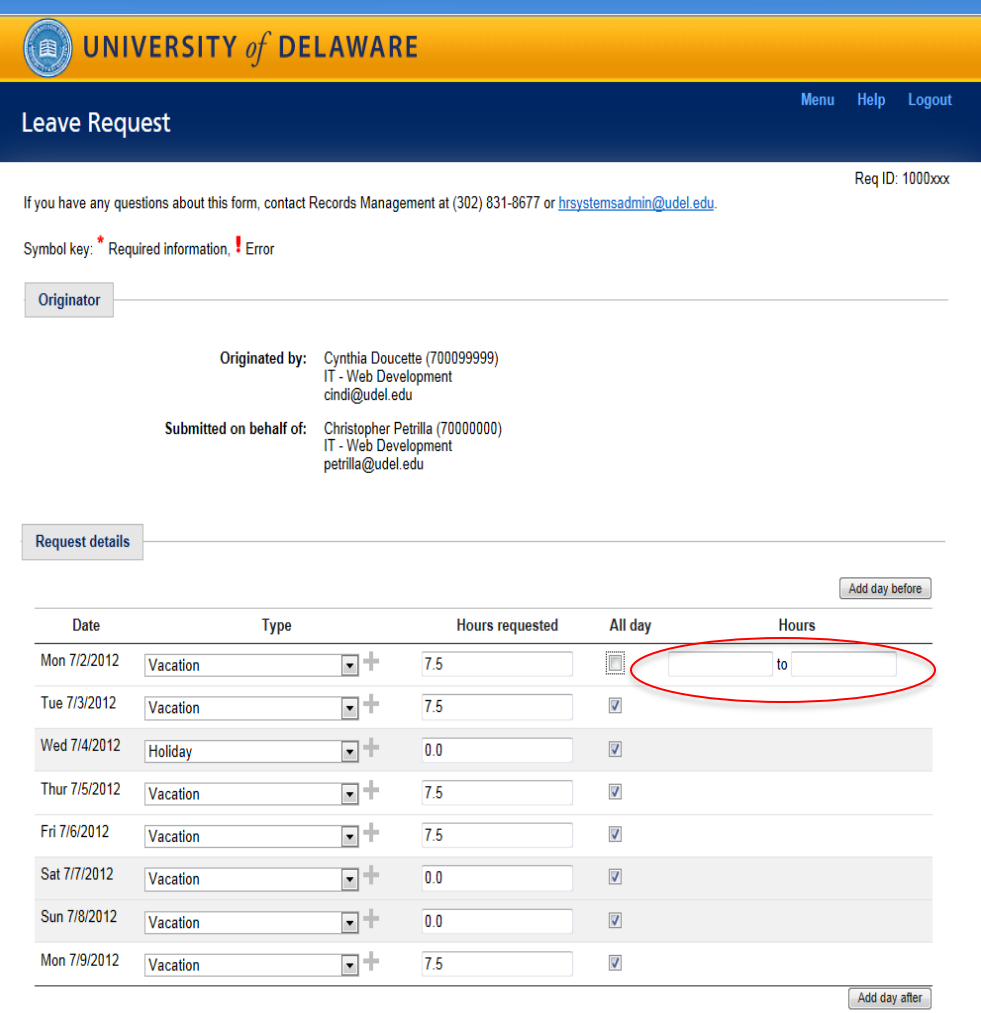

- Based on the date range entered on step one the number of days for the request will appear
- The type of leave will need to be selected and if an employee is using two types of leave such as vacation and sick on the same day then the plus sign will need to be selected
- The number of hours will default to the standard hours for the employee and the all day checkbox will default to yes
- If the leave is not for all day then the employee must provide the time for the leave request (Ex. 1:00 PM to 3:00 PM)

Previous step | Exit without Saving | Next step

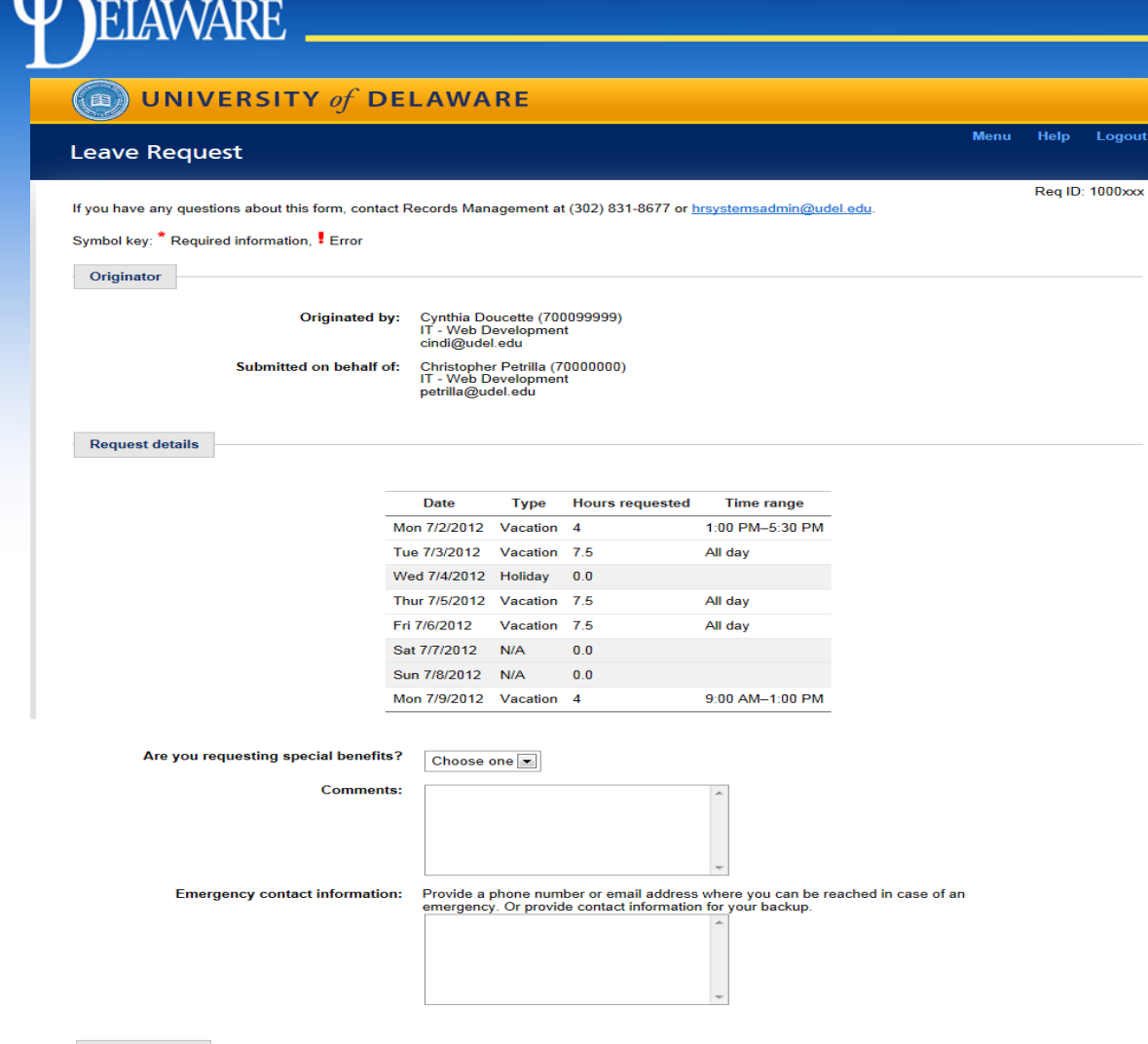

- The last page summarizes the request and provides the bank balance for the leave types made on the form
- The request for special benefits only applies to faculty and will only appear on the form for faculty

**Bank balances** 

**NIVERSITY** OF

Your initial balance reflects the amount of leave time you will have accrued by the start date of this request. Your ending balance includes your time off from this request.

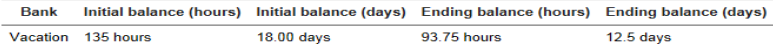

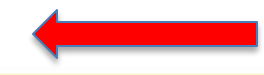

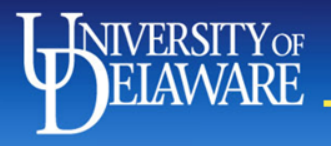

Douting and authorization

Choose one |v|

Timekeeper

Copy

Copy

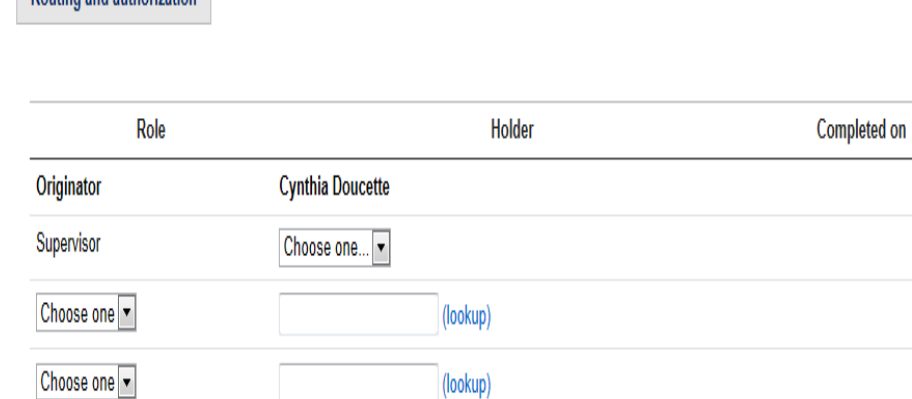

(lookup)

**Cynthia Doucette** 

Christopher Petrilla

Maria Mullin

- A supervisor will be required to approve the leave request form
- The timekeeper will receive a copy of the leave request form
- When approved the form will update the bank balances in UD Pay

Previous step Exit without Saving | Request time off

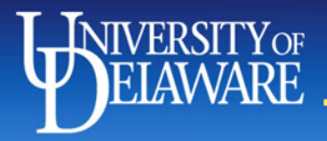

## HR Supervisor Update

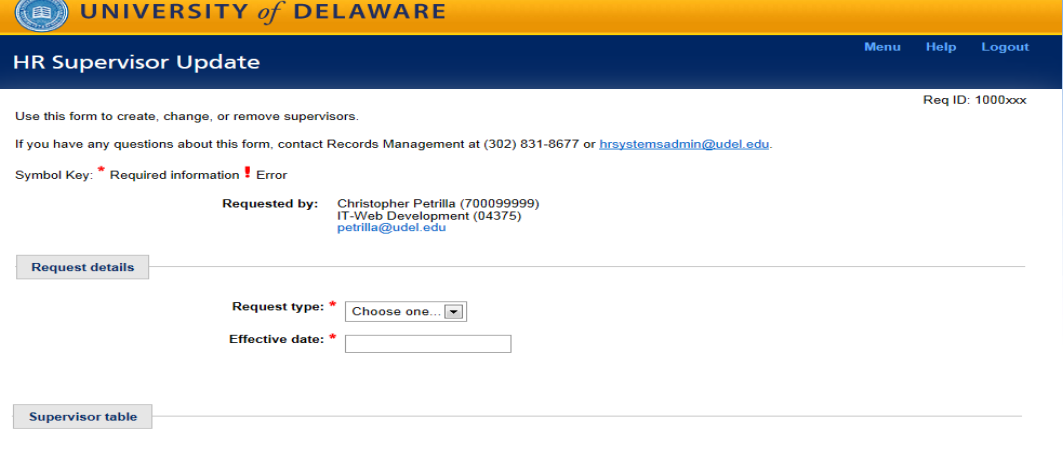

You may provide a maximum of two alternates for each category.

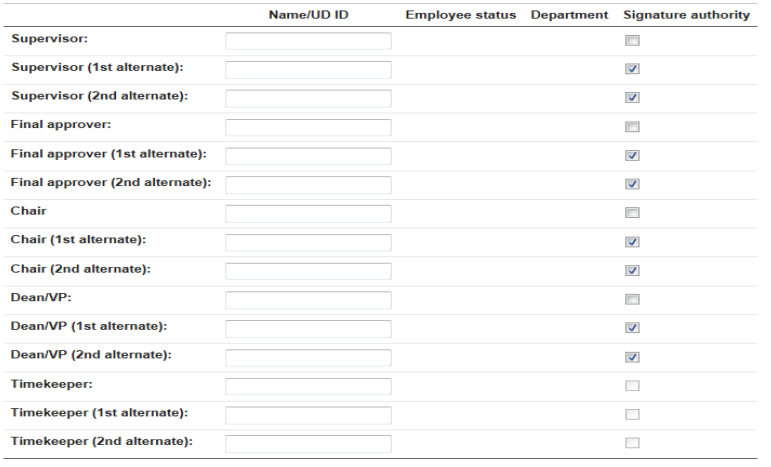

• This form will allow you to request a new supervisor code, to update an existing code or to inactivate a supervisor code

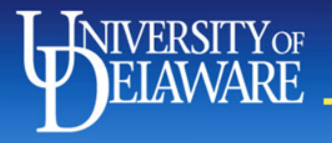

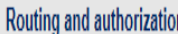

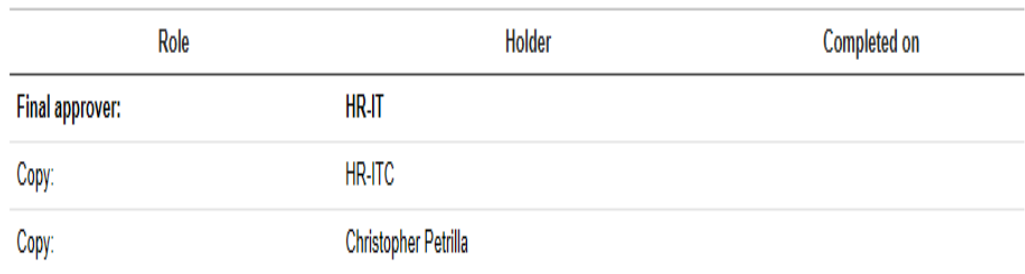

Finish and submit

- The form will be reviewed and approved by HR-IT.
- The form will update Peoplesoft

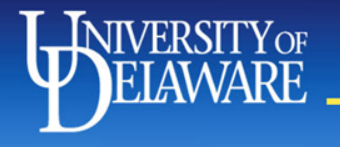

## JED Changes

- There will be minor changes made to the JED
	- Adding a new field to indicate for the employee if they have work study and what type of work study award
	- For misc wage and student workers, we will now collect the default hourly rate for the employee's primary job assignment
	- The LAM Distribution section will also need to be completed for misc wage and student workers in order to provide their default funding

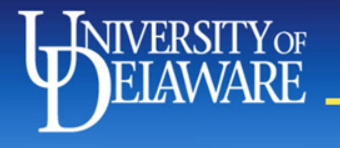

## Collecting Data

- We are trying to have the additional assignments web form completed before go live so you can use this form to provide us with your additional assignment data
- We will send out a spreadsheet to collect leave balance information
- We will also send out a spreadsheet to collect a default funding source for all misc wage and student workers
- We are also in the process of reviewing all supervisor code information that you provided and updating Peoplesoft with your timekeeper information and any other changes

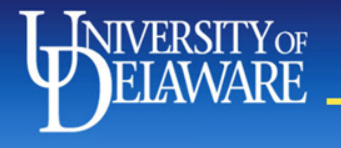

## UD Pay Training

- We will be providing Just-In Time Training in September
- We are working on the logistics and will notify everyone when registration for the training will begin
- We would like to train by Dept/College/Admin Unit
- We will contact each area in the next week or two

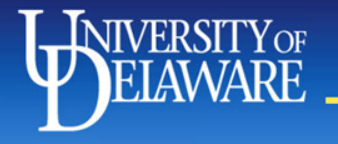

## UD Pay Website & E-Mail

- We are working on developing a website for UD Pay. When the website is up we will send out an e-mail notification.
- If you have any questions, please feel free to send an e-mail to Time-Attend-users@udel.edu.

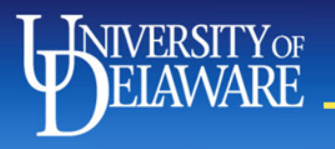

## • Questions?